## **Переключение режимом работы ( AHD, CVI, TVI, CVBS) на камерах без джойстика**

## **1. Применимость данной инструкции**

Камеры AHD EL - название модели заканчивается на букву E и F

Камеры Optimus AHD - название модели заканчивается на букву E и T

## **2. Переключение режимов через Coax управление (через коаксиальный кабель)**

Необходимо зайти в меню видеорегистратора и выбрать пункт «Контроль XVI»

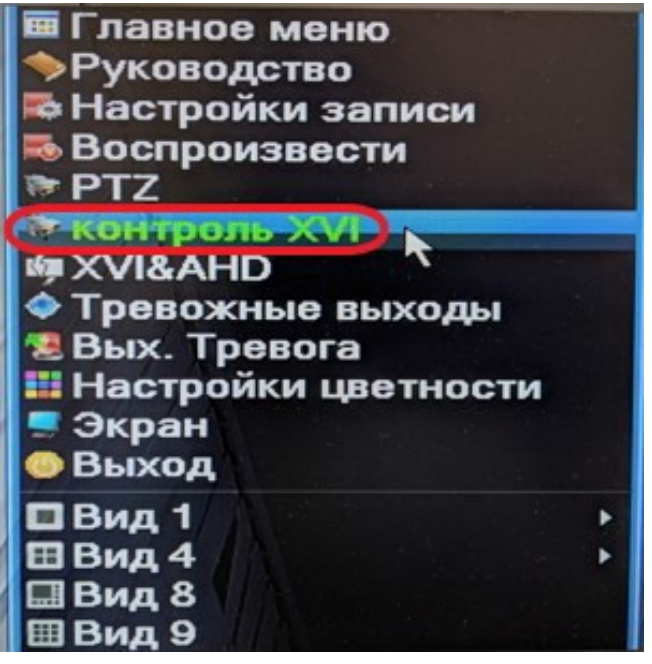

Щелкнуть мышкой в центр овала (синяя область) .

Овал – это виртуальный джойстик позволяющий нажать вверх, вниз, влево, вправо, и выбор (центр)

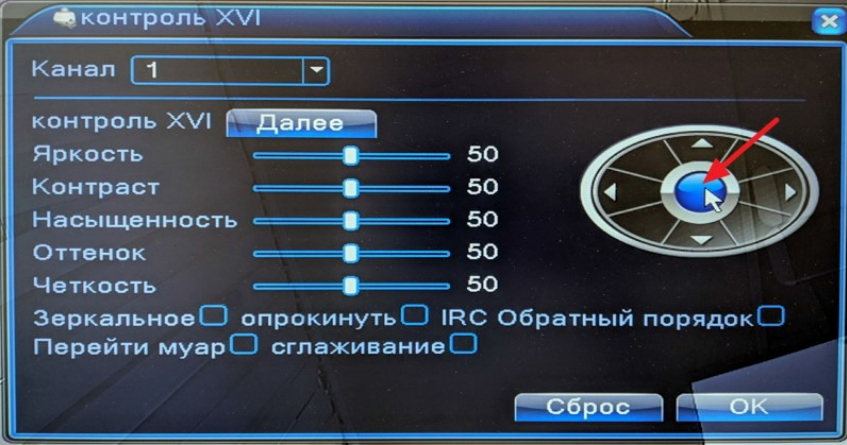

На экране отобразится OSD меню камеры.

Перемещение и выбор пунктов в OSD меню происходит щелчком мыши в виртуальном джойстике.

Необходимо выбрать и зайти в пункт «ВИДЕО»

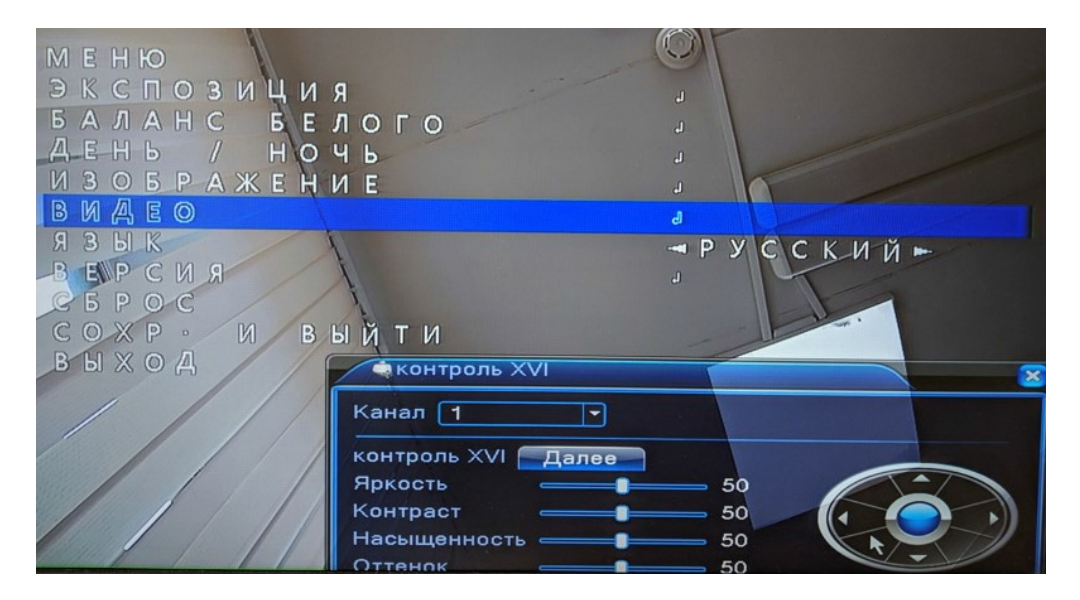

Будут доступны для выбора режимы AHD, CVI, TVI, CVBS (аналоговый режим).

После выбора режима необходимо нажать на пункт «ПРИМЕНИТЬ».

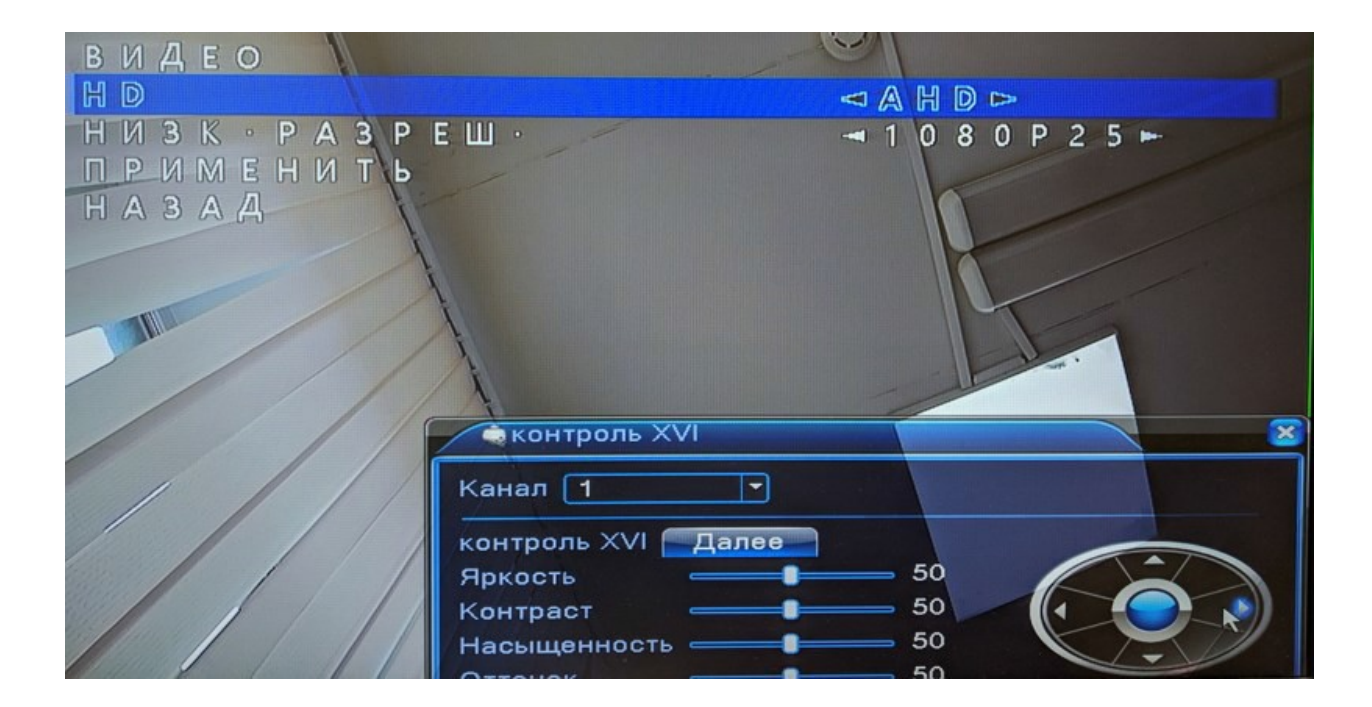

## **3. Если управление через Coax не работает**

Необходимо проверить настройки видеорегистратора. Пройти по пути «Главное меню» - «Настройка» - «PTZ».

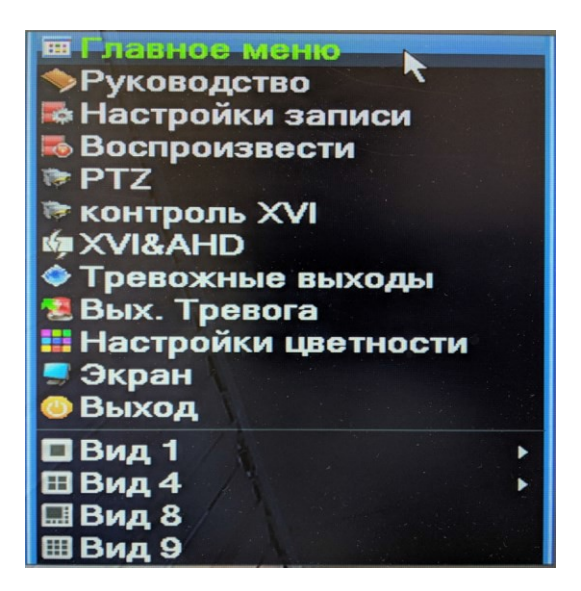

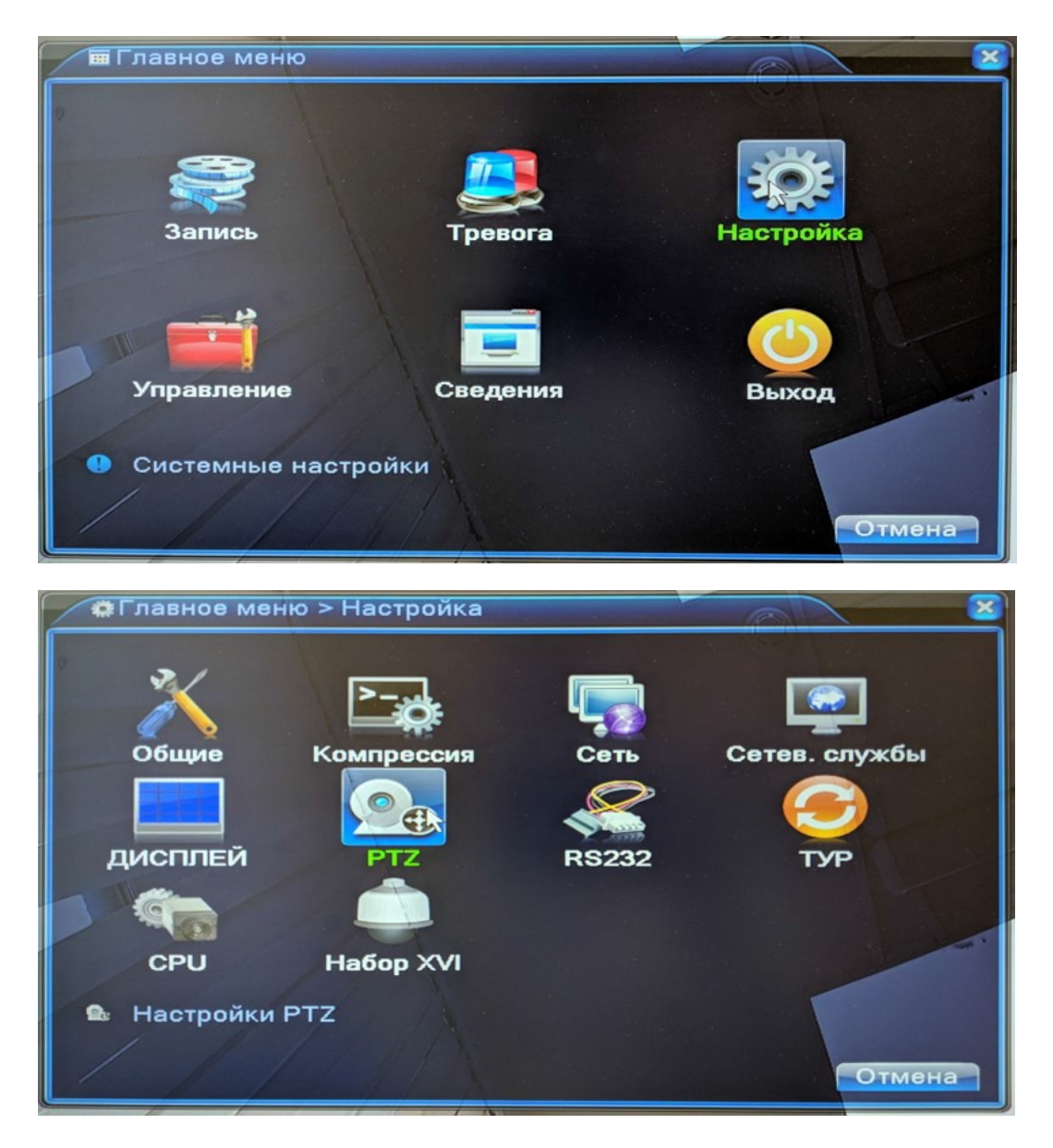

Правильная настройка - на нужном канале пункте «Режим контроля» выбрана опция «коаксиальный» или опции «все».

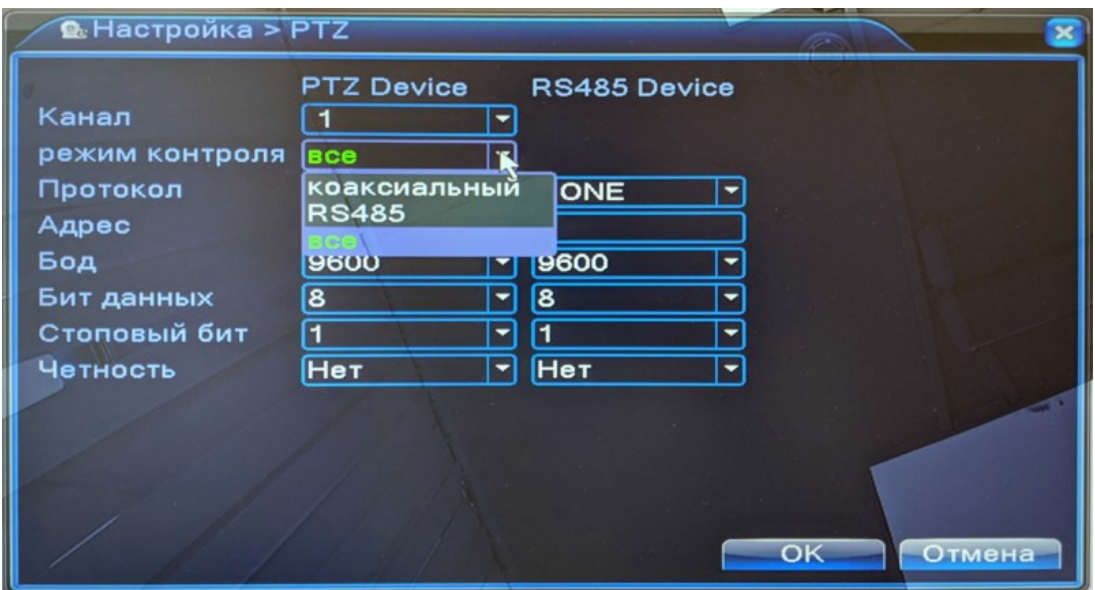